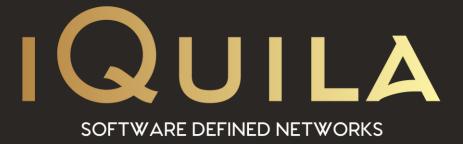

# iQuila Hardware Installation Guide for iQuila 500 Hardware Bridge

iQ22108r2

This Document Applies to: iQuila Enterprise iQuila 500 Hardware Unit

www.iQuila.com

# **Thank You**

#### For choosing iQuila.

### This quick start up guide will help to give you an overview of your new device and explain how to set it up and get going.

### Contents

| Thank You                                      |
|------------------------------------------------|
| Introduction                                   |
| Notices                                        |
| Package Contents                               |
| Installation, Precautions and Guidelines5      |
| Further Help and Assistance5                   |
| Panel Explanation (device may vary in layout)6 |
| Rear view6                                     |
| Front View6                                    |
| Hardware Installation7                         |
| Recycling                                      |
| Recycling Points8                              |
| Digital Rights Management8                     |
| Small Children8                                |
| Medical devices8                               |
| Implanted medical devices8                     |
| Important Safety Information                   |
| General use9                                   |
| Warranty10                                     |

### Introduction

Thank you for purchasing one of iQuila Enterprise E500 products. iQuila is a virtual overlay network, which runs on top of an existing network. A prime example of this is the internet, which is an overlay network that runs on top of the telecommunications network. The iQuila overlay network created in the iQuila Cloud creates dedicated client switches, through which all iQuila devices connect. Connection through the switch is via the unique iQuila Client software.

This allows all devices to connect by layer 2 across standard internet lines. Devices connected through the iQuila switch become part of your overlay network. If you wish to extend your overlay network to your company network, simply install the iQuila software on all your workstations and remote devices thus working in conjunction with your iQuila appliance, provides you an innovative software-based alternative to traditional complex VPNs.

#### **Notices**

The information contained herein is subject to change without notice. The only warranties for iQuila Ltd enterprise products and services are set forth in the warranty statements accompanying such products and services. IQuila shall not be liable for technical or editorial errors or omissions contained herein.

A valid license and subscription to the iQuila Network switches and cloud services required for possession and use of this enterprise product. Links to third-party websites take you outside the iQuila website.

iQuila LTD has no control over and is not responsible for information outside the iQuila website.

## Package Contents

The appliance drawings in this document are for illustration only and may not match your device. Unpack and check the included parts, the following can be found within the packaging of your Bridge series device.

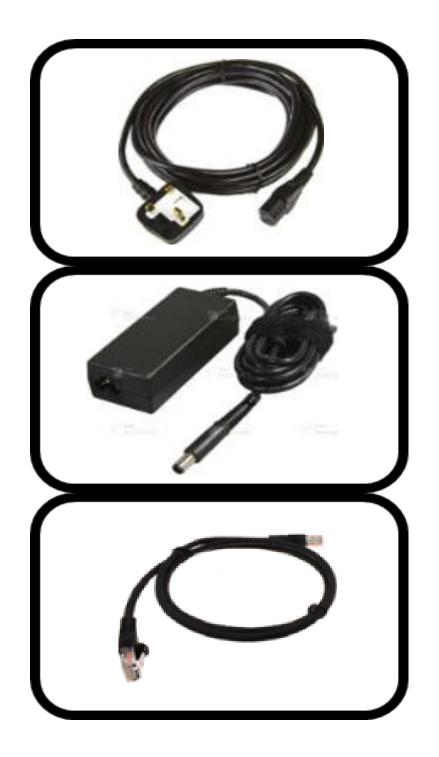

### Installation, Precautions and Guidelines

- During installation ensure that AC Power is not connected to the power supply.
- Remove the rubber dust protectors on ports before use.
- DO NOT block the back and side air vents on the appliance.
- Position the device on a level flat surface, ensuring adequate space around the device for cooling.
- Allow 2-3cm around the device for airflow

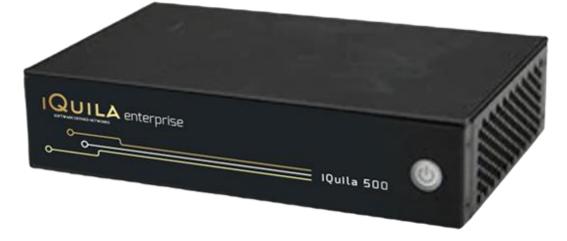

#### Further Help and Assistance

In the event the Enterprise E500 Series device not working correctly. Please contact your iQuila reseller for further help right away.

For any questions, please feel free to send an email to <a href="mailto:support@iquila.com">support@iquila.com</a>.

Please ensure that the power cord and network cables at the appliance mounting will not create a tripping hazard.

# Panel Explanation (device may vary in layout)

#### **Rear view**

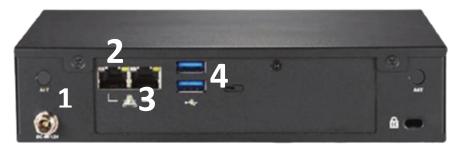

- 1. Power
- 2. LAN
- 3. WAN
- 4. USBs

**Front View** 

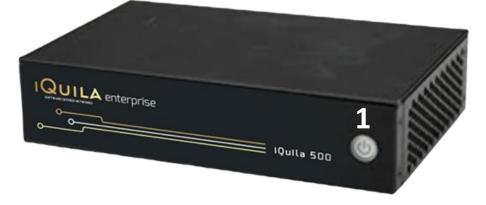

1. Power on/off

# Hardware Installation

Connecting the Enterprise E500 device to the network.

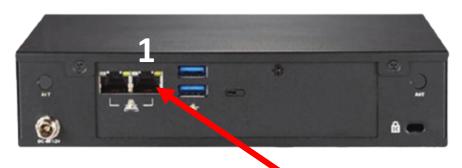

Plug in the Ethernet cable to your Internet into the WAN port (1) on the rear of the Bridge device

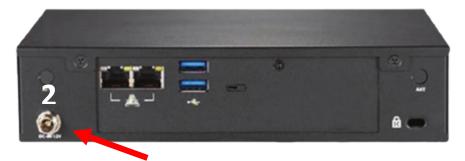

When ready attach the power supply to the E500 device (2).

Power on the device.

Open browser and goto <u>http://192.168.2.250:8080</u>

Sign in with:

Username = console Password = !console

## Recycling

#### **Recycling Points**

Always return your used electronic products and packing materials to the dedicated collection points. This way you help to prevent uncontrolled waste disposal and promote the recycling of materials. All materials on this device are recoverable.

DO NOT throw the device in municipal waste. Check local regulations for disposal of electric products.

Disposal of Waste Electrical & Electronic Equipment (WEEE).

This symbol on the product or on its packaging indicates that this product should not disposed as household waste. Instead, it should be handed over to a suitable collection point for the recycling of the electrical and electronic equipment.

By ensuring this product is correctly disposed. you will help prevent potential negative consequences for the environment and human health, which could otherwise be caused by inappropriate waste handling of this product. The recycling of materials will help to conserve natural resources.

For more information about the recycling of this product. Please contact your local council office, your household waste disposal service, or the company you purchased the product.

#### Digital Rights Management

When using this device, obey all laws and respect local customs, privacy, and legitimate rights of others, including copyrights, copyright protection may prevent you from copying, modifying, and transferring.

#### Small Children

Your device and its accessories are not toys, they may contain small parts. Keep them out of reach of small children.

#### Medical devices

Operation of radio transmitting equipment, including wireless phones, may interfere with inadequately shielded medical device's function, consult a physician or the medical devices manufacturer to determine if it is shielded from external radio energy.

#### Implanted medical devices

To avoided potential interference, manufacturers of implanted medical devices recommend a minimum separation of 250 millimetres (20 centimetres) between a wireless device and the medical device. Persons who have such devices should:

Always keep the wireless device more than 250 millimetres (20 centimetres) away from the medical device. Turn the wireless device off if there is any reason to suspect that interference is taking place.

### Important Safety Information.

Your device should be treated with care. The information below has been provided in the interest of safety and will help you to enjoy this product and the benefits it brings for many years.

Warning Read all safety and instructions. Failure to follow the warnings and instructions may result in electric shock, fire and/or severe injury.

#### General use.

DO NOT place the product on an uneven or unstable work surface.

DO NOT use harsh chemicals, cleaning solvents or detergents to clean the product, wipe with a dry soft cloth or tissue paper to clean. Please ensure you disconnect the device from the electrical outlet and remove any installed accessories before cleaning.

DO NOT shove any foreign objects into the slots of the device.

DO NOT block or cover slots, holes, or openings on the product to ensure safe operation of the product.

DO NOT attempt to open the device. This product does not contain any user serviceable parts. Unauthorised handling of the device may cause damage, it will void your warranty.

To unplug a charger or an accessory, hold and pull the plug, not the cord.

DO NOT expose the device to strong magnetic or electrical fields.

DO NOT leave it in low temperatures as moisture can form inside of the product, which can damage the circuit board.

DO NOT leave in high-temperature environment, as electronic devices and plastic parts may warp in heat.

DO NOT leave the box on your lap or any part of the body to prevent discomfort or injury from heat exposure.

Use only the provided cables with the iQuila Enterprise Bridge Series. Please ensure the power at the wall socket is off before connection.

SAFE TEMP: This device should only be used in environments with ambient temperatures between 0° - 40°

CAUTION: The device has metal parts to disperse heat. The underneath and sides of the device may become warm after a prolonged period of use. This is normal.

Please use cables supplied.

### Warranty

For the purpose of this warranty, references to "supplier" mean iQuila LTD who is the supplier of the warranty; references to "Enterprise" mean the Enterprise box which this Warranty accompanies, the details of which appear at the end of this document.

Supplier warrants to you that this product will be free from defects in materials and workmanship during normal use for a period of 12 month from the date of purchase. This guarantee covers breakdowns due to manufacturing or design faults. If a genuine fault is found that is covered under this warranty, iQuila Ltd. obligation shall be to repair or replace the Enterprise unit or any components free of charge to you.

#### This Guarantee is subject to the following provisions:

- The Warranty does not cover accidental damage, however caused, wear and tear, or negligence.
- The warranty will be rendered invalid if the product is re-sold or is damaged through any adjustment, modification or repair not authorised by iQuila or its Authorised Service Centres.
- Specifications of both Enterprise box and warranty terms are subject to change without prior notice.
- iQuila makes no warranty or representation to any pre-installed software, its quality and performance, or that the operation of the software will be uninterrupted or error free.

- Supplier will not be liable for damage to, or loss, of data stored on the enterprise box. It is your responsibility to make a full backup of your data.
- iQuila will not be responsible for loss of, or damage to, additional accessories such as removable storage media.
- iQuila disclaims any liability for the incidental or consequential damages.
- The warranty is in addition to and does not diminish your statutory or legal right.

In the unlikely event of experiencing any anomalies with your Enterprise box. Please visit our website for support at:

https://www.iquila.com/Support/Contact-Support/

Supplier: iQuila LTD Unit 5 excelsior business park Cardiff CF14 3AY